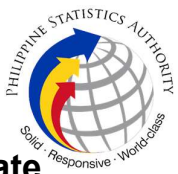

## 18. Issuance of Viewable Online Request of Birth Certificate at PSA Civil Registry System Outlet

A new service under the Civil Registry System Information Technology Project Phase II (CRS-ITP2), the Viewable Online service is similar to the Copy Issuance service except that the resulting document image is not printed on SECPA but is made accessible through the web through an access code. The document image is available for viewing and has an expiry period of 60 days (configurable).

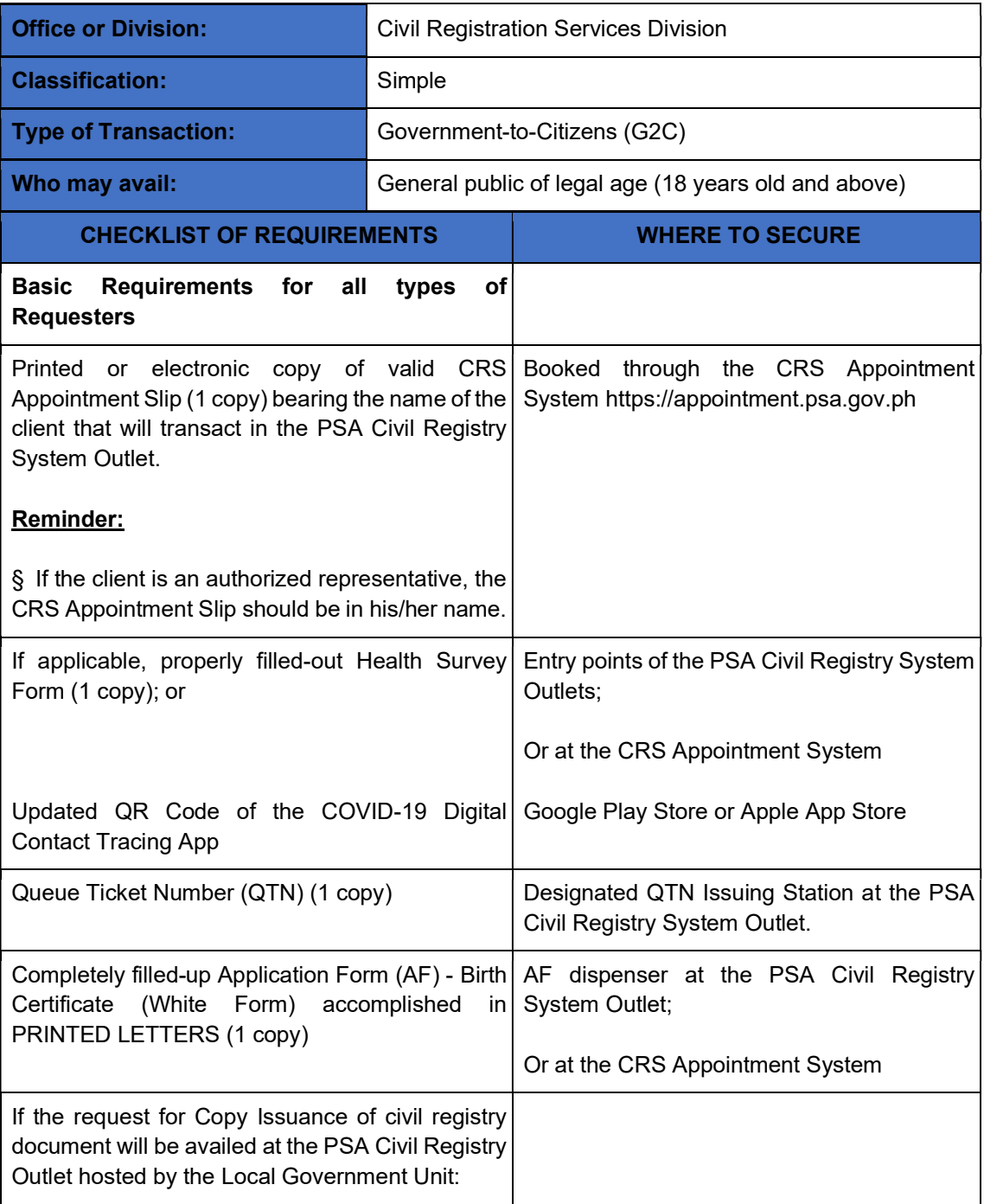

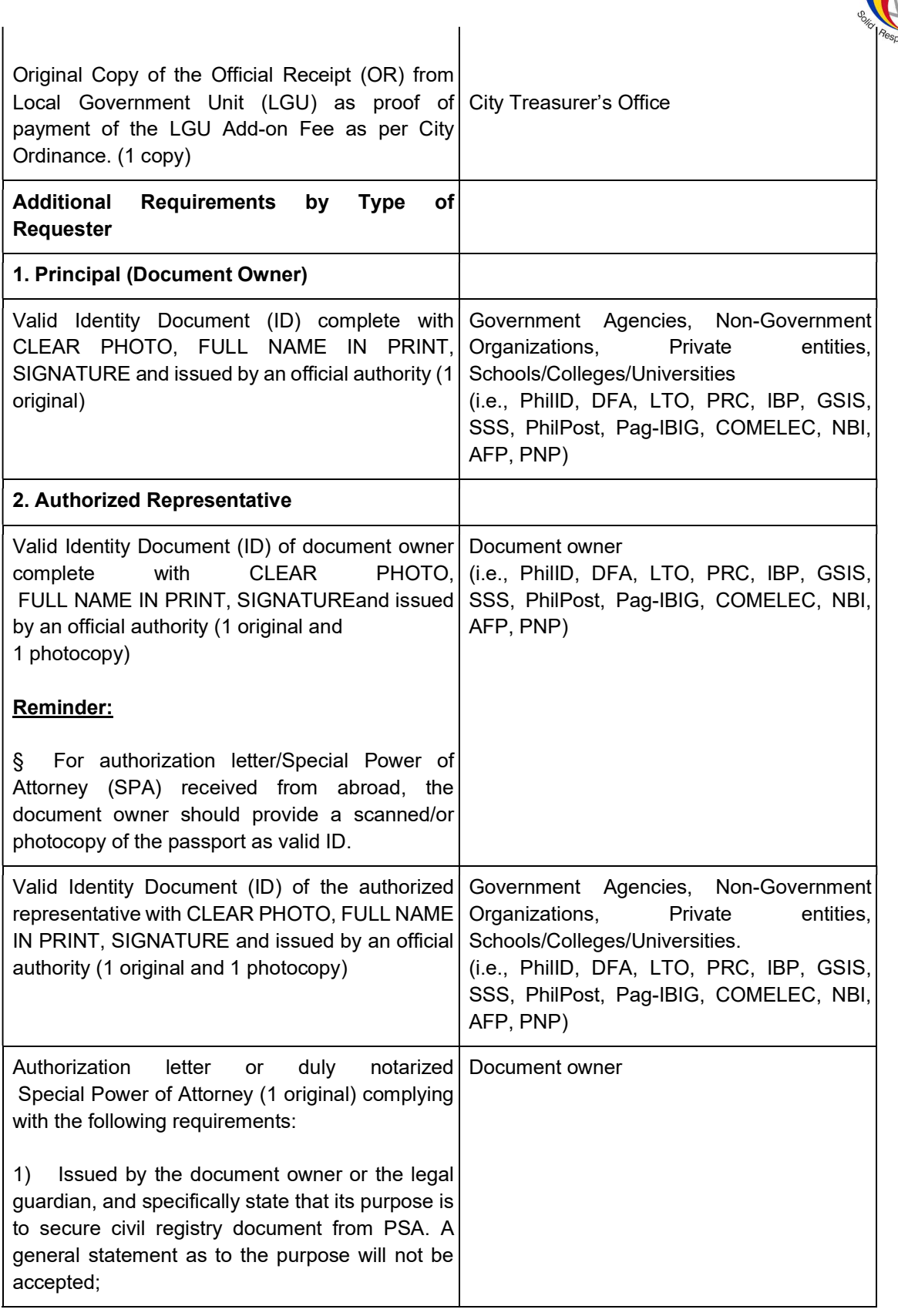

ARTISTICS AUXISTICS

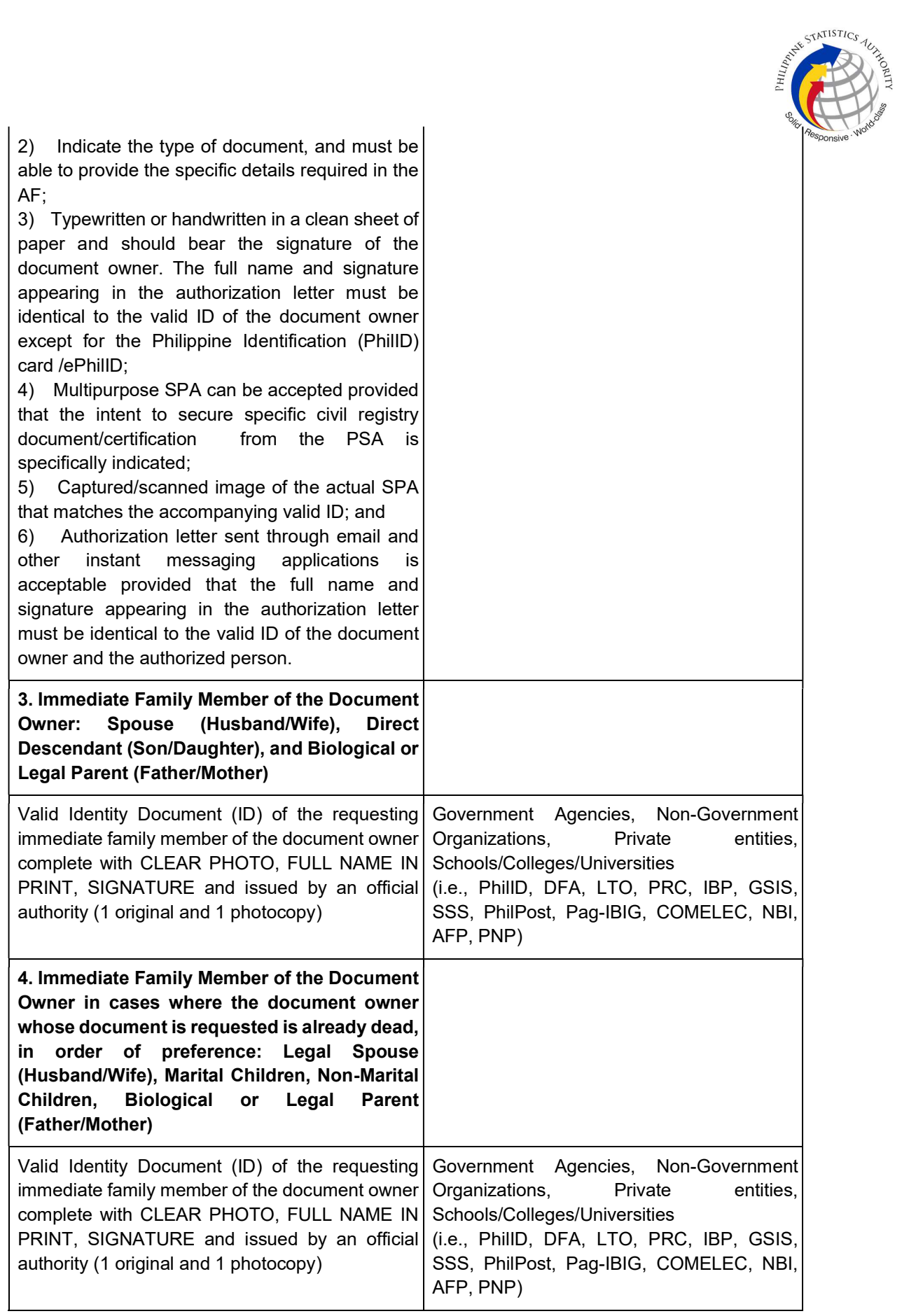

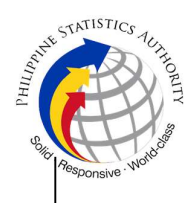

Birth Certificate (1 original and 1 photocopy) of the Non-marital children if the requester is the latter Philippine Statistics Authority

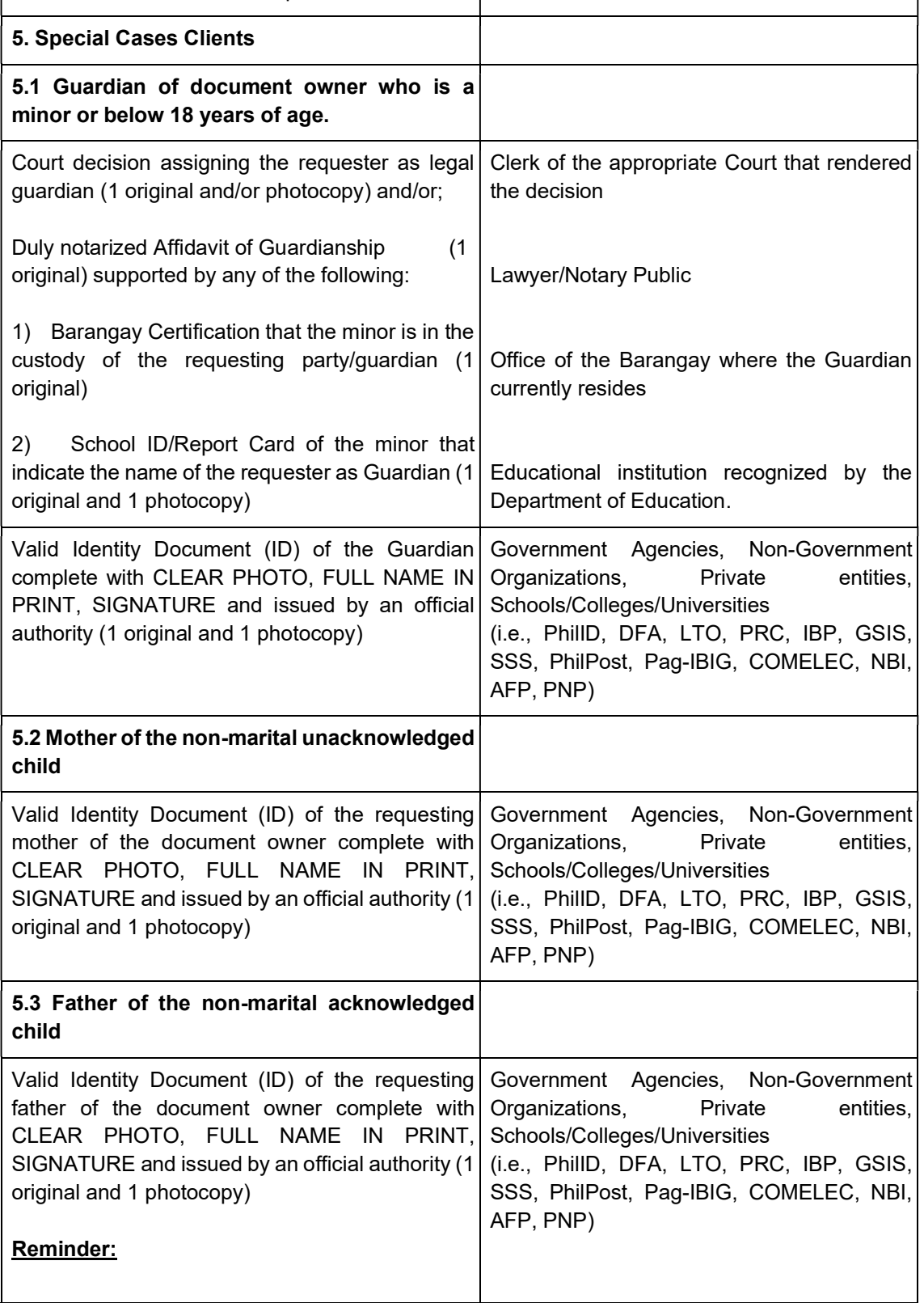

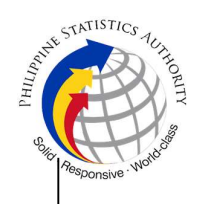

§ The name of the Father should appear in the Birth Certificate of the child.

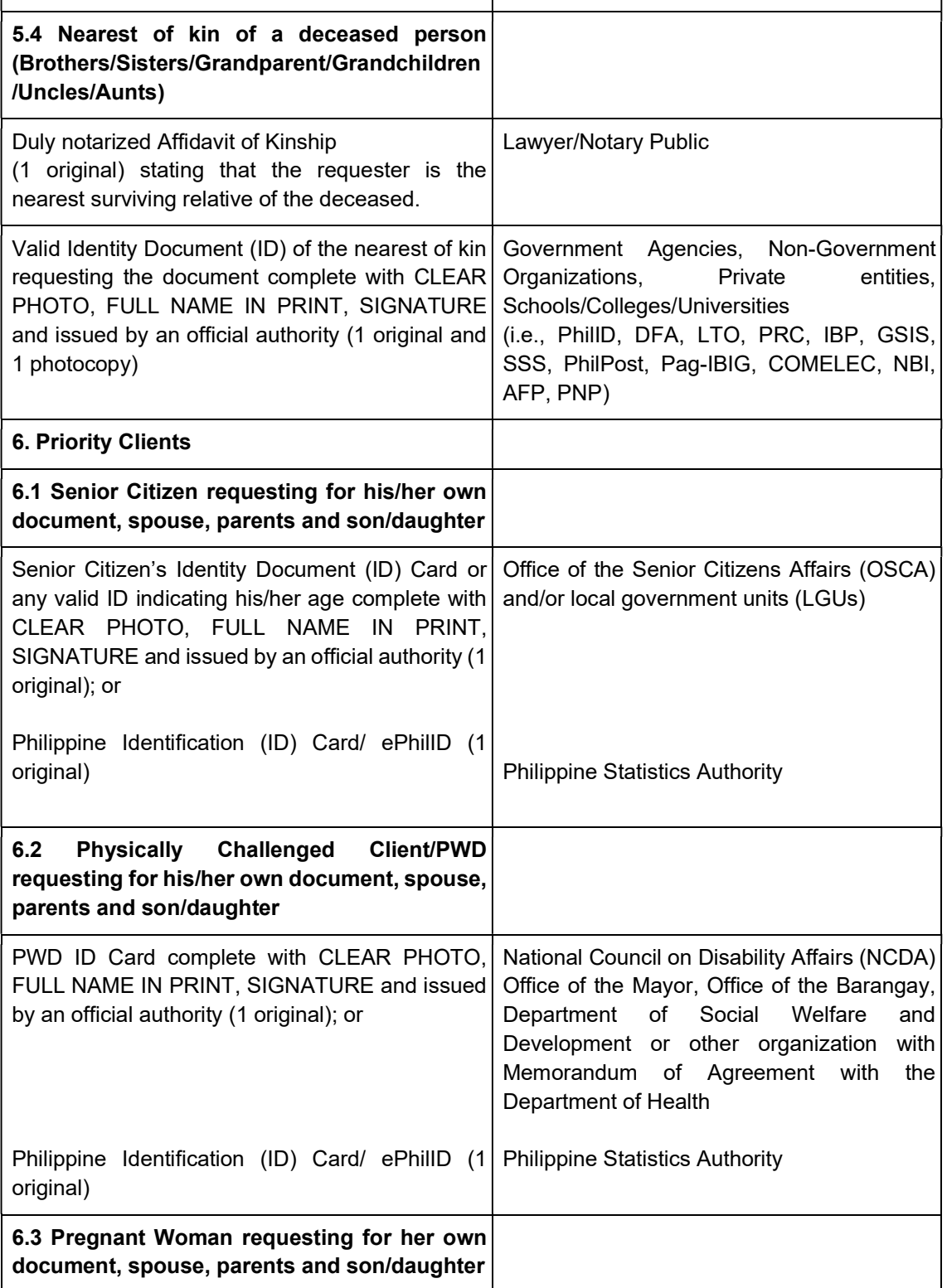

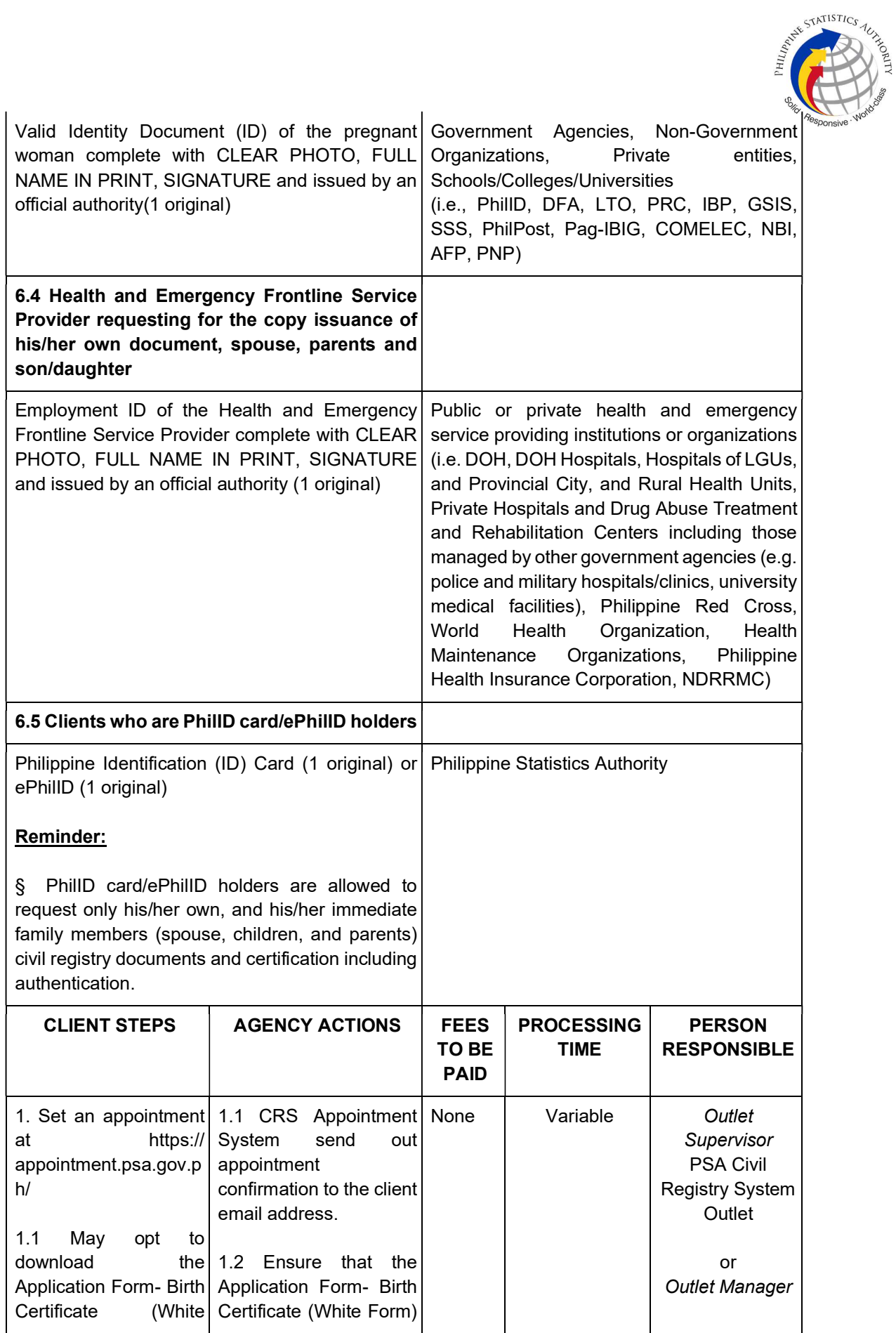

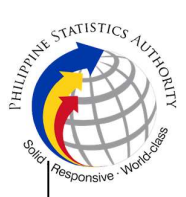

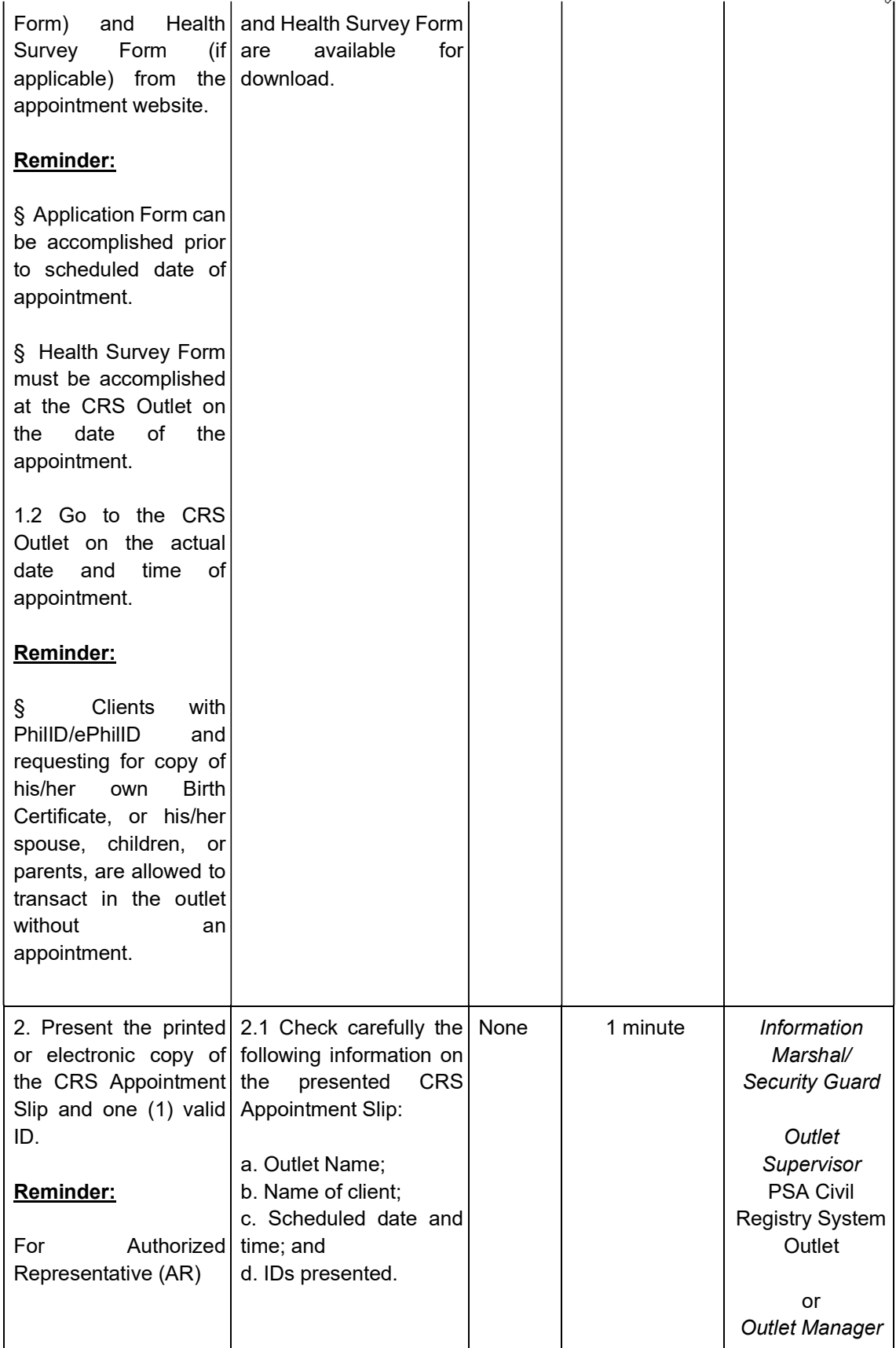

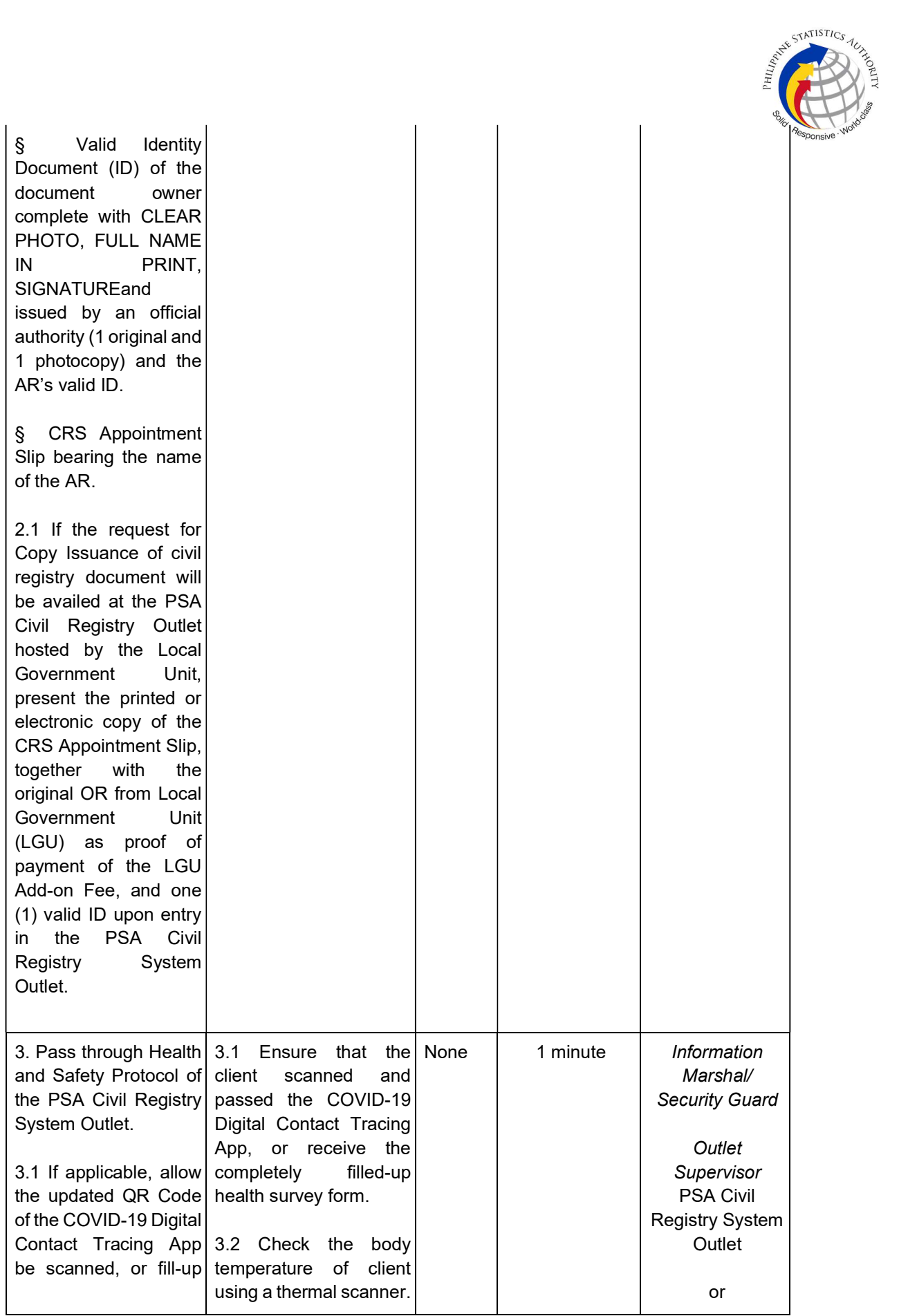

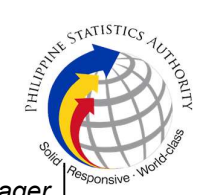

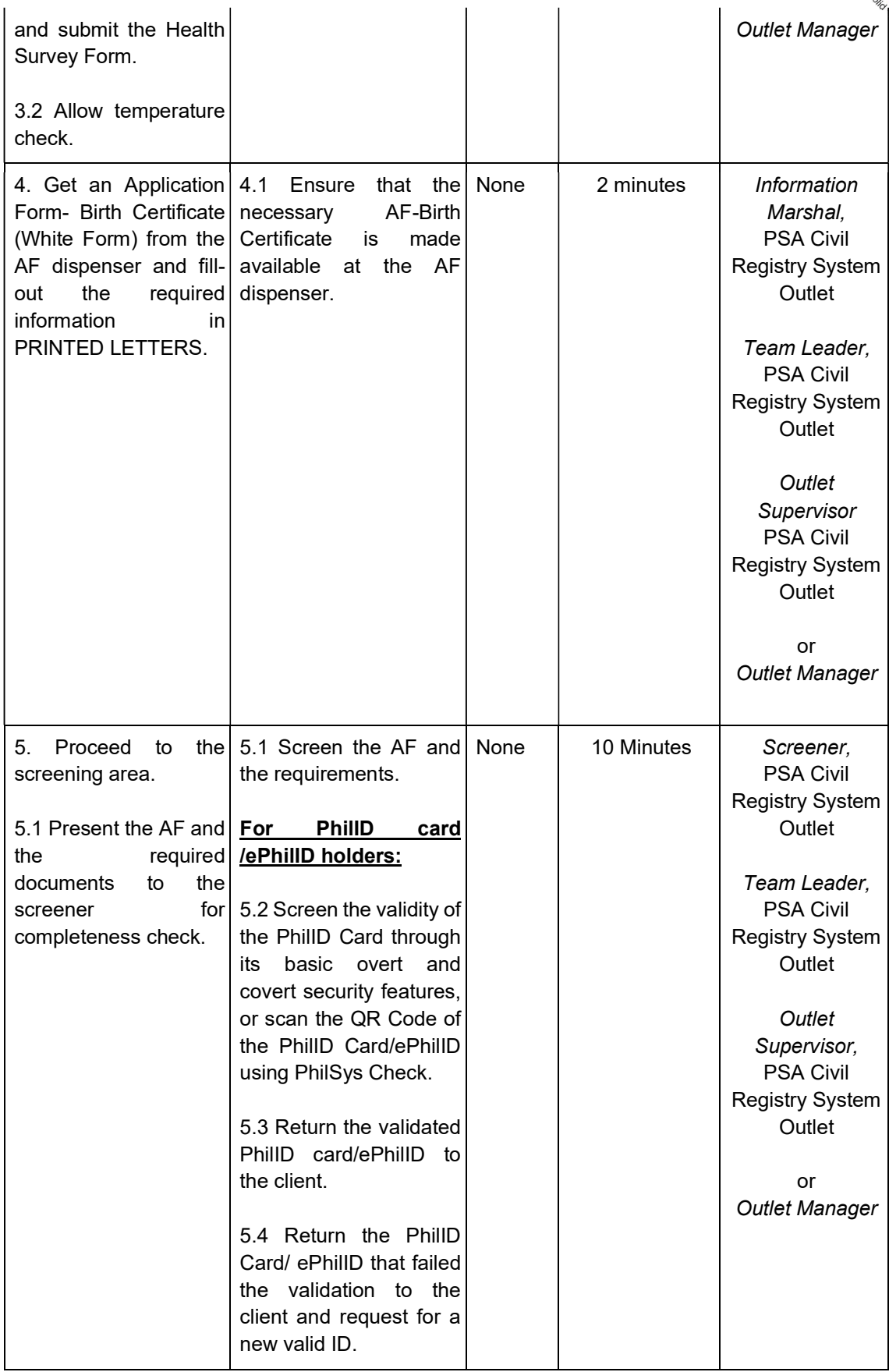

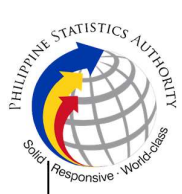

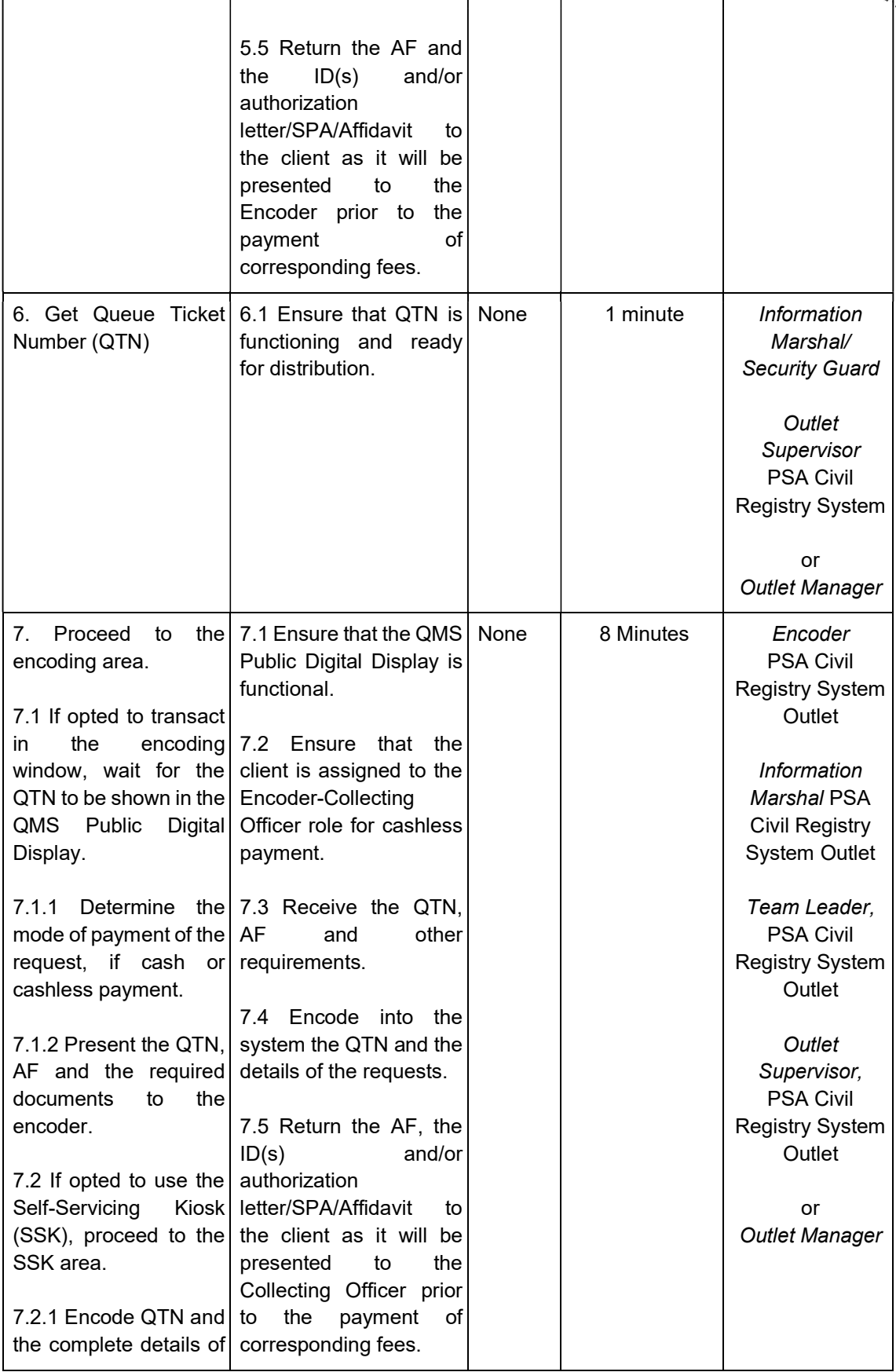

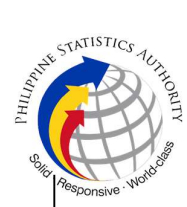

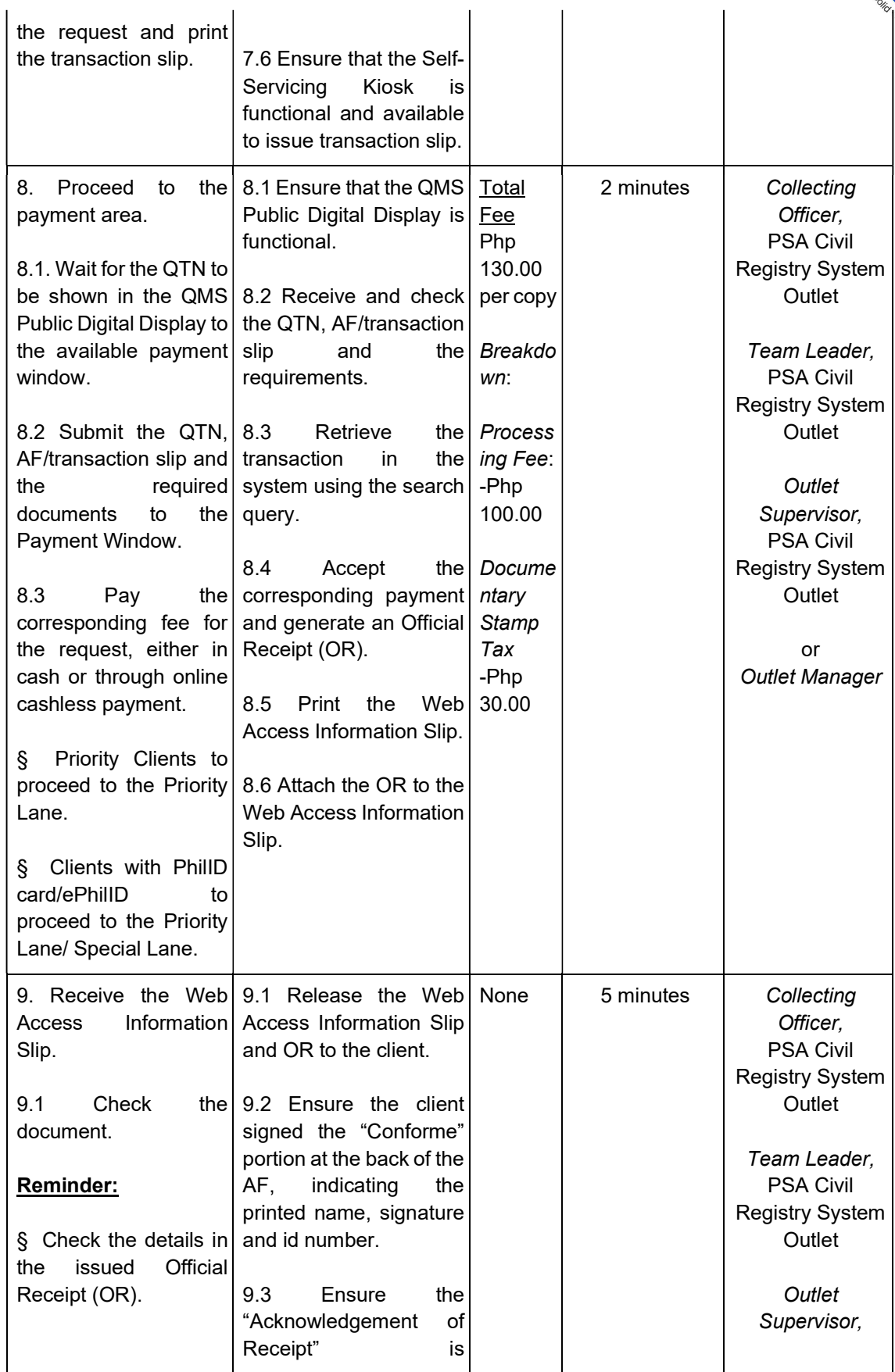

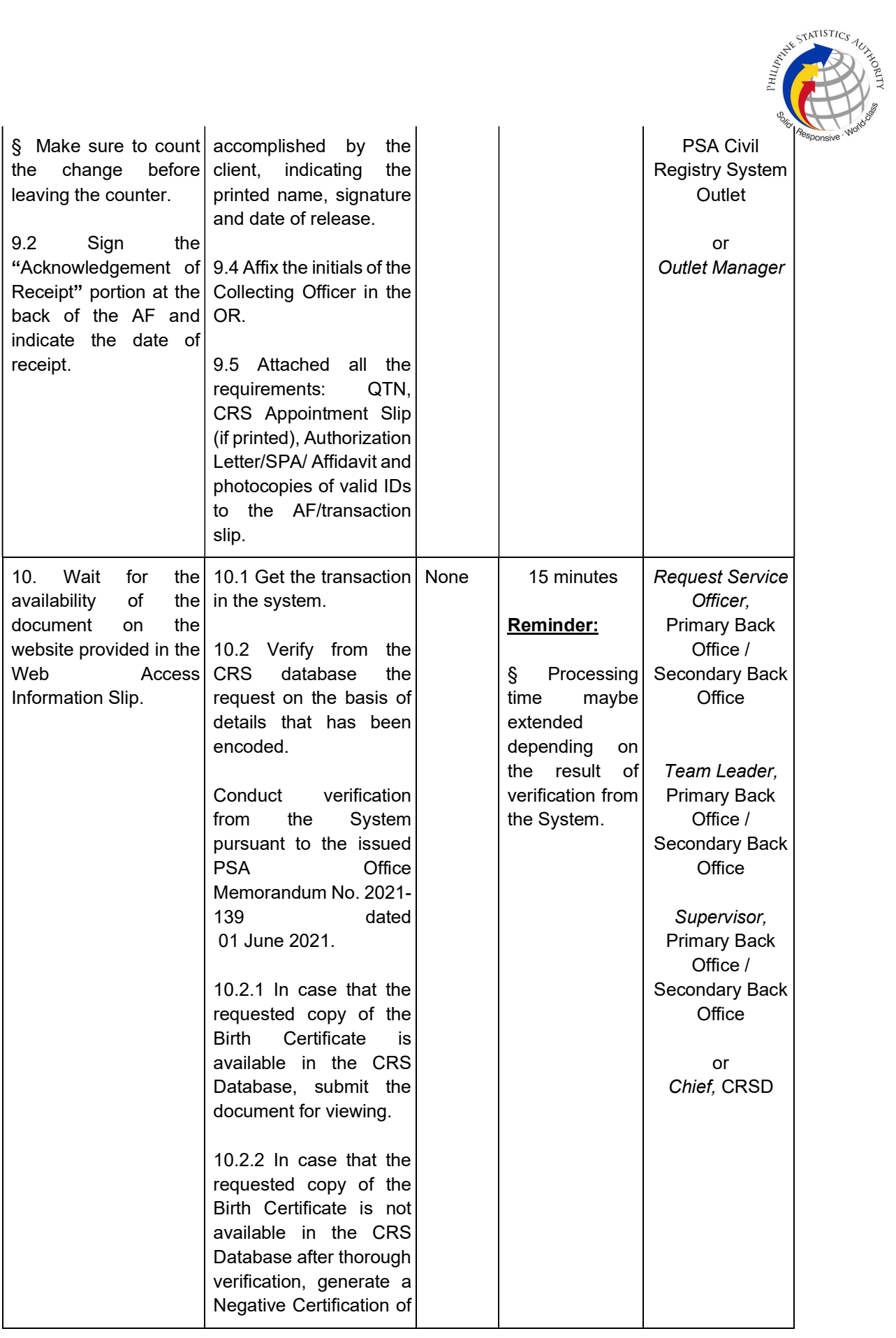

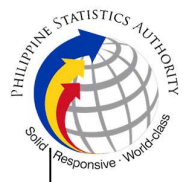

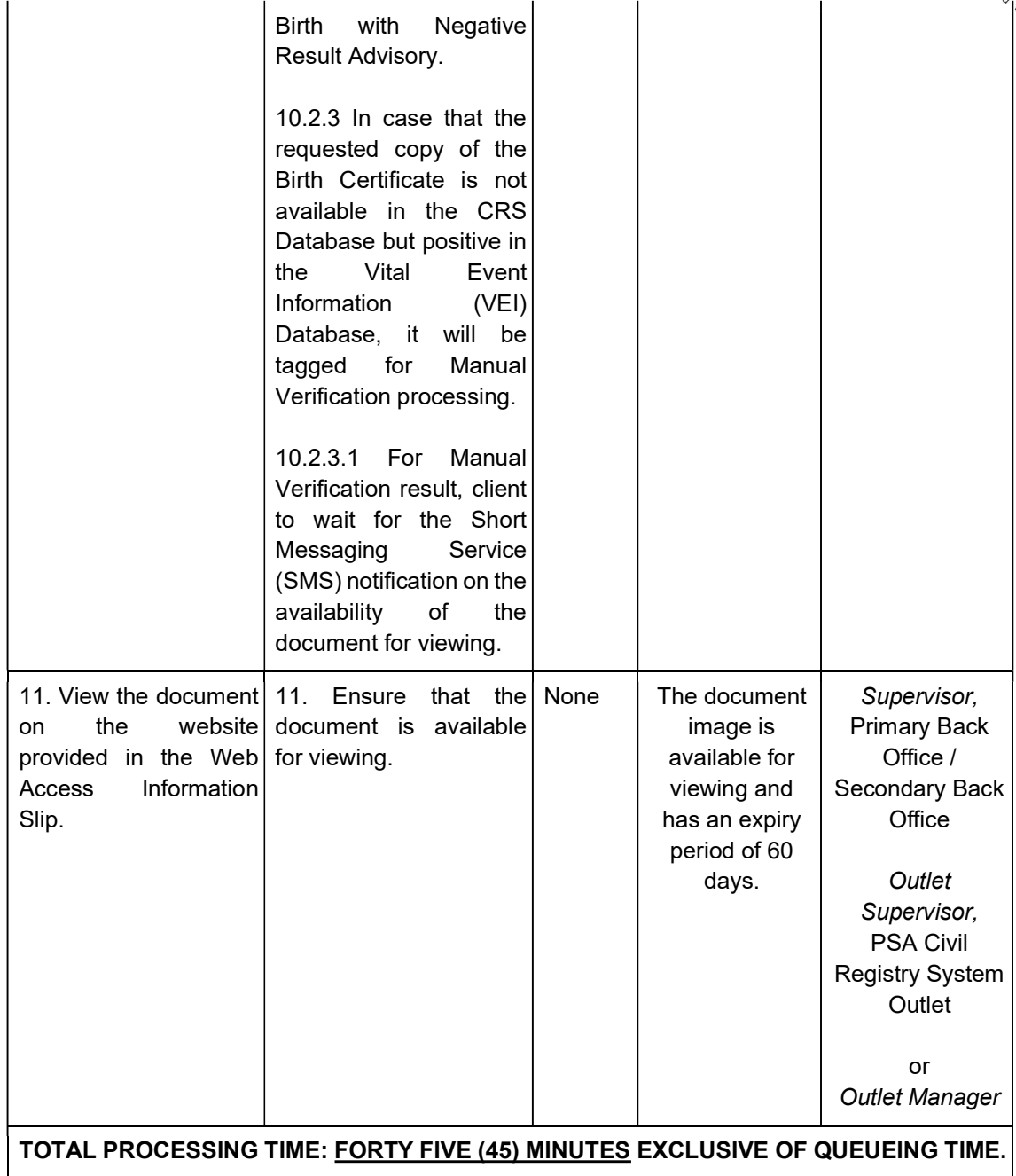

## Special Cases/Situations:

In the event that after verfication, there are special cases/situations that needs to be addressed/resolved first by the concerned Back-End Processing Unit the following processes will take place:

1) Primary Back Office (PBO)/Secondary Back Office (SBO) RSO log the problem to the CRS Help Desk System (HDS) with the following information:

- Image ID No
- Transaction Number
- Complete details of the request
- Description of the problem
- BREN/ MREN/ DREN

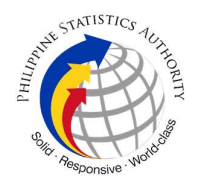

2) PBO/SBO RSO to wait for the notification from the HDO for the advice of the reported case if okay and ready for process.

3) Or PBO/SBO RSO to cancel the transaction while waiting for the advice from the HDO.

4) Or PBO/SBO RSO will tag the transaction for MV (issue or suspend), if suspend it will automatically notify the Outlet.

5) In case the situation cannot be resolved within the day, PBO/SBO RSO to inform the PBO/SBO Team Leader (TL) and PBO/SBO Supervisor.

6) Outlet's TL/ Supervisor (OS) to inform the client on the situation and on the re-scheduled date of release.

## REMINDER:

Copy issuance of birth documents that fall under special cases/situations require several actions/steps that need to be undertaken outside of the Civil Registry System Outlet to be able to deliver the requested documentto the client. In this connection the Service Classification is changed from SIMPLE to COMPLEX.

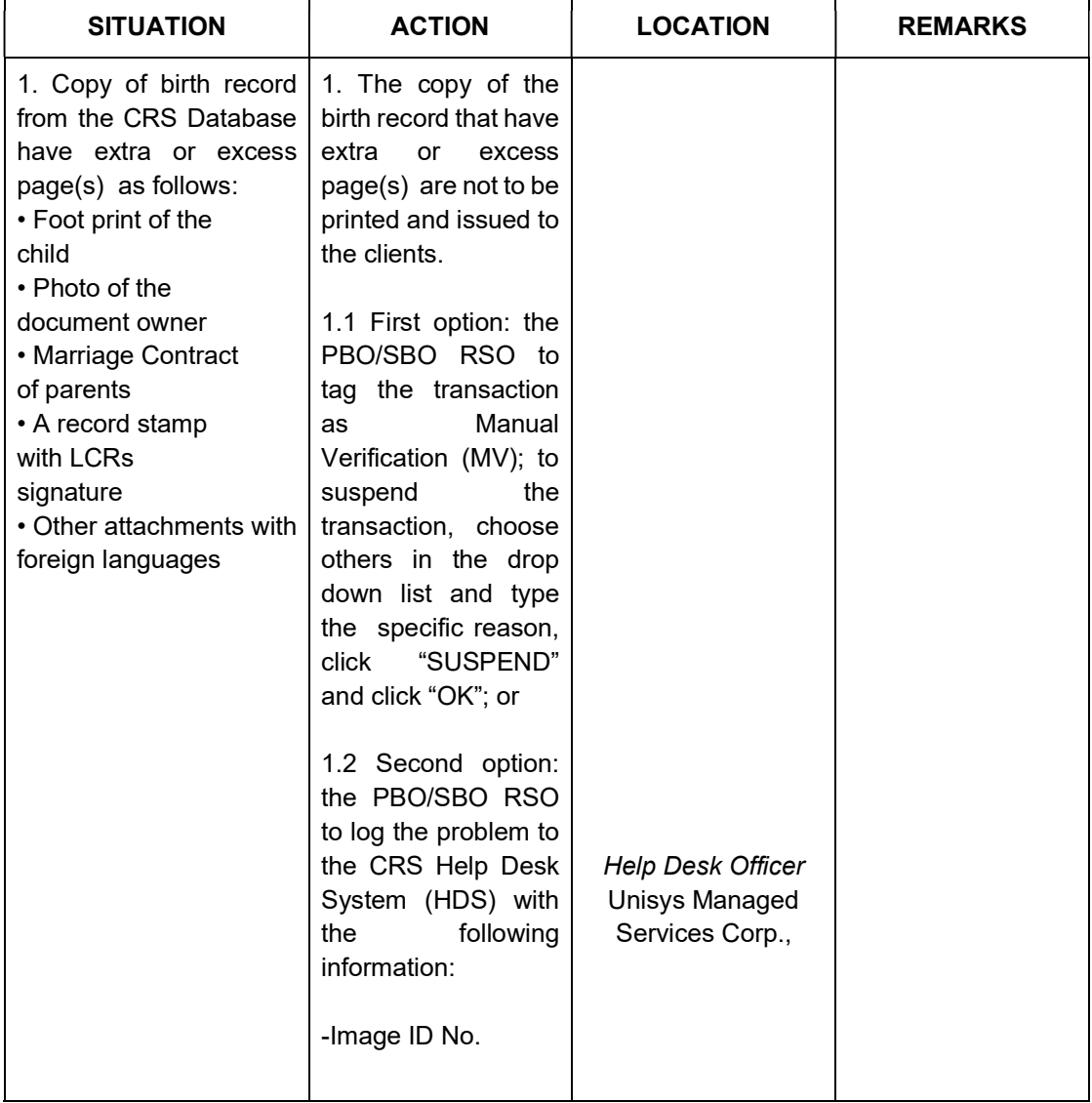

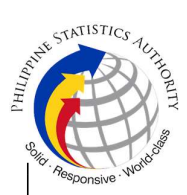

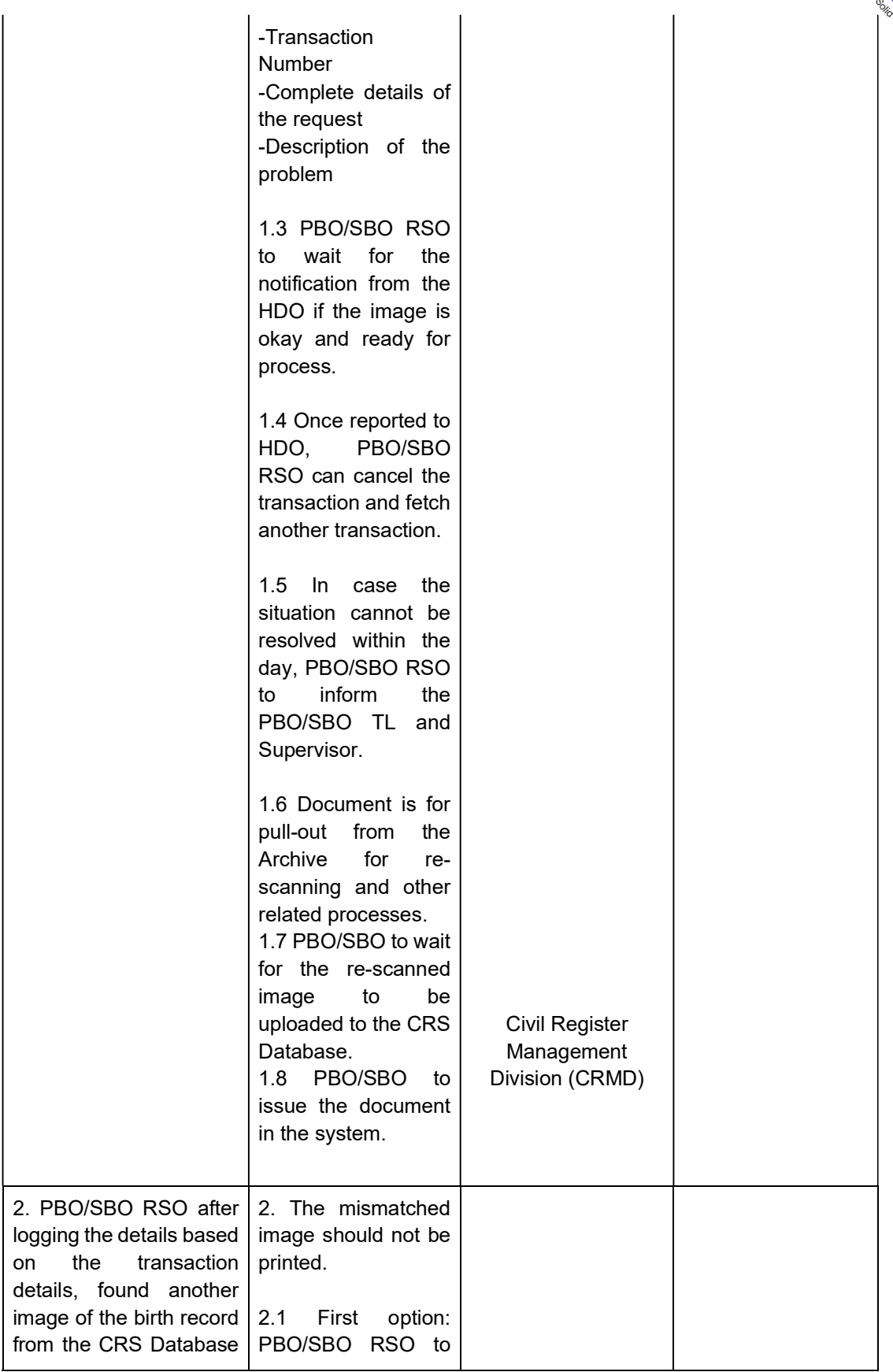

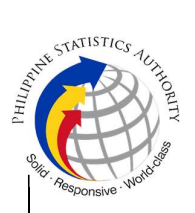

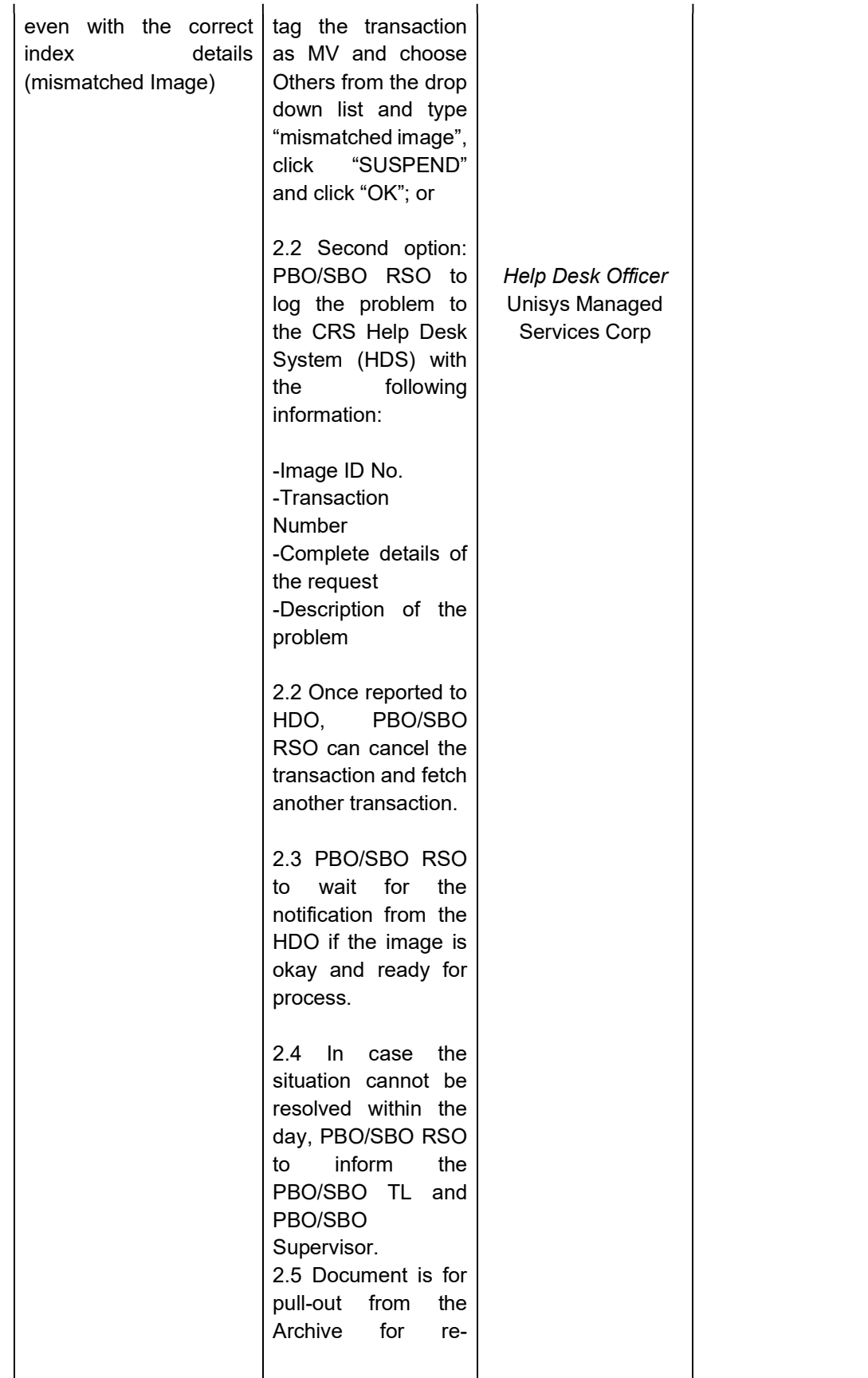

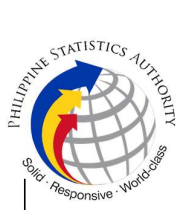

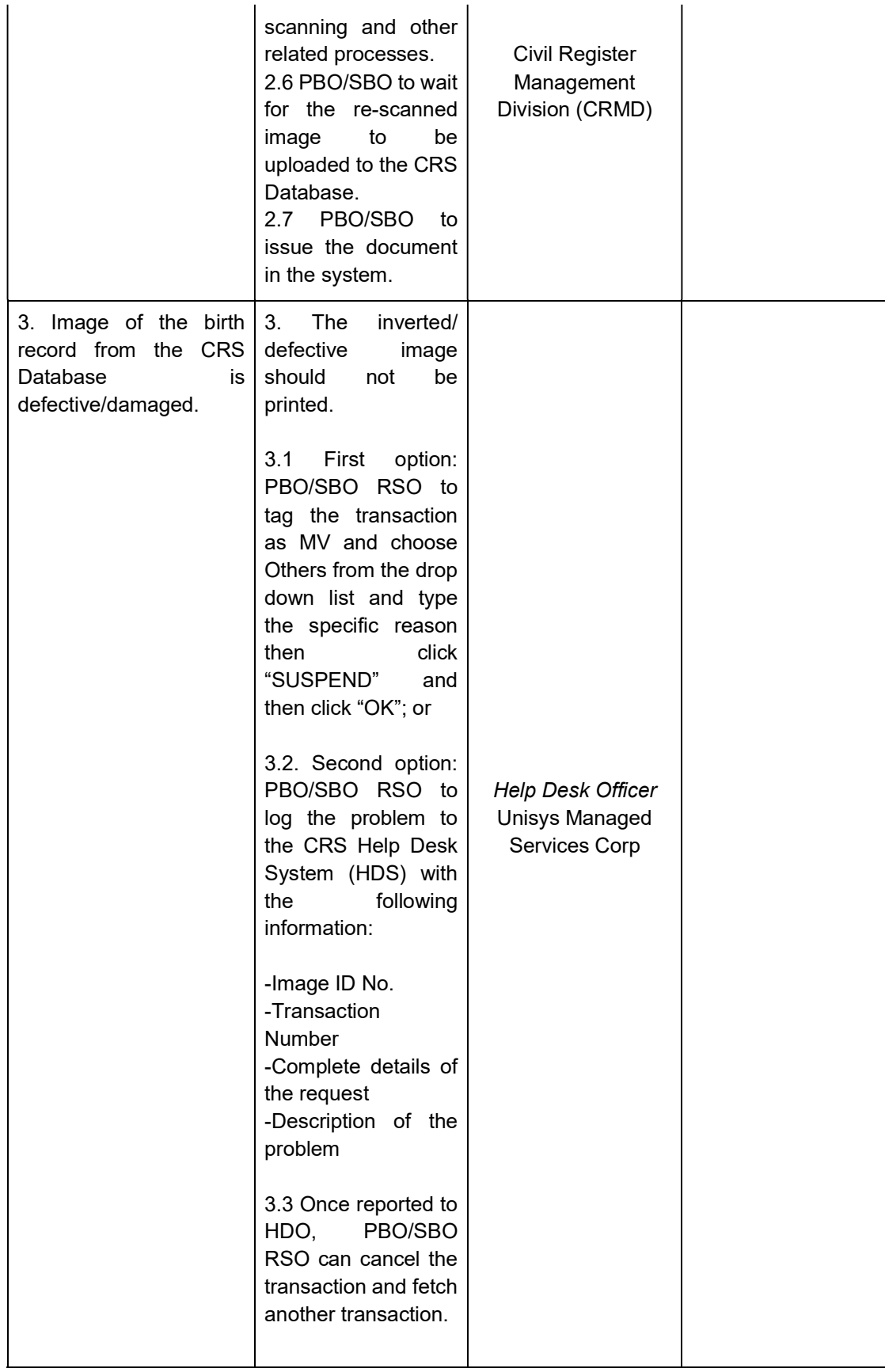

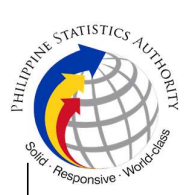

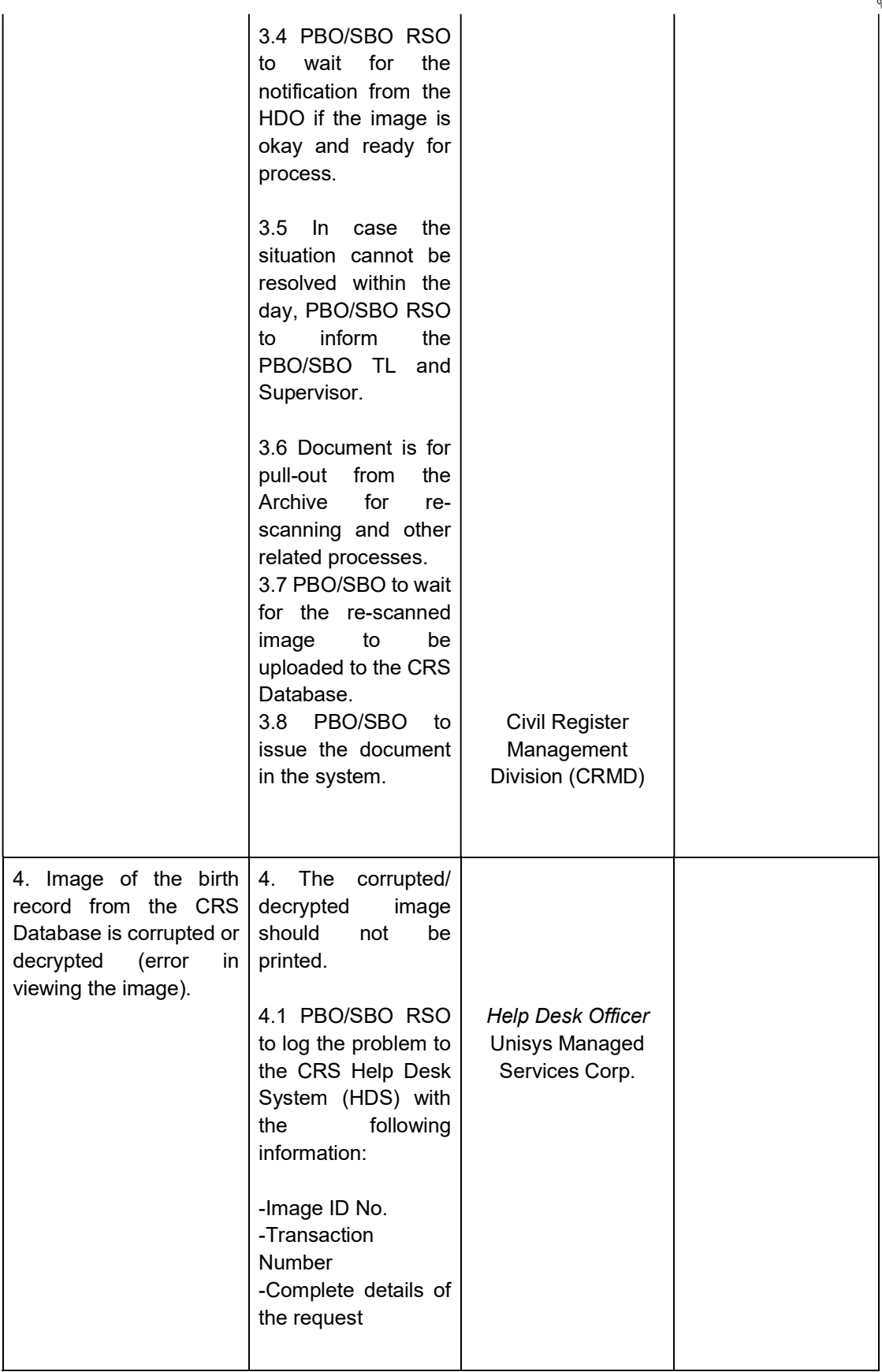

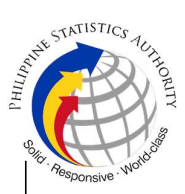

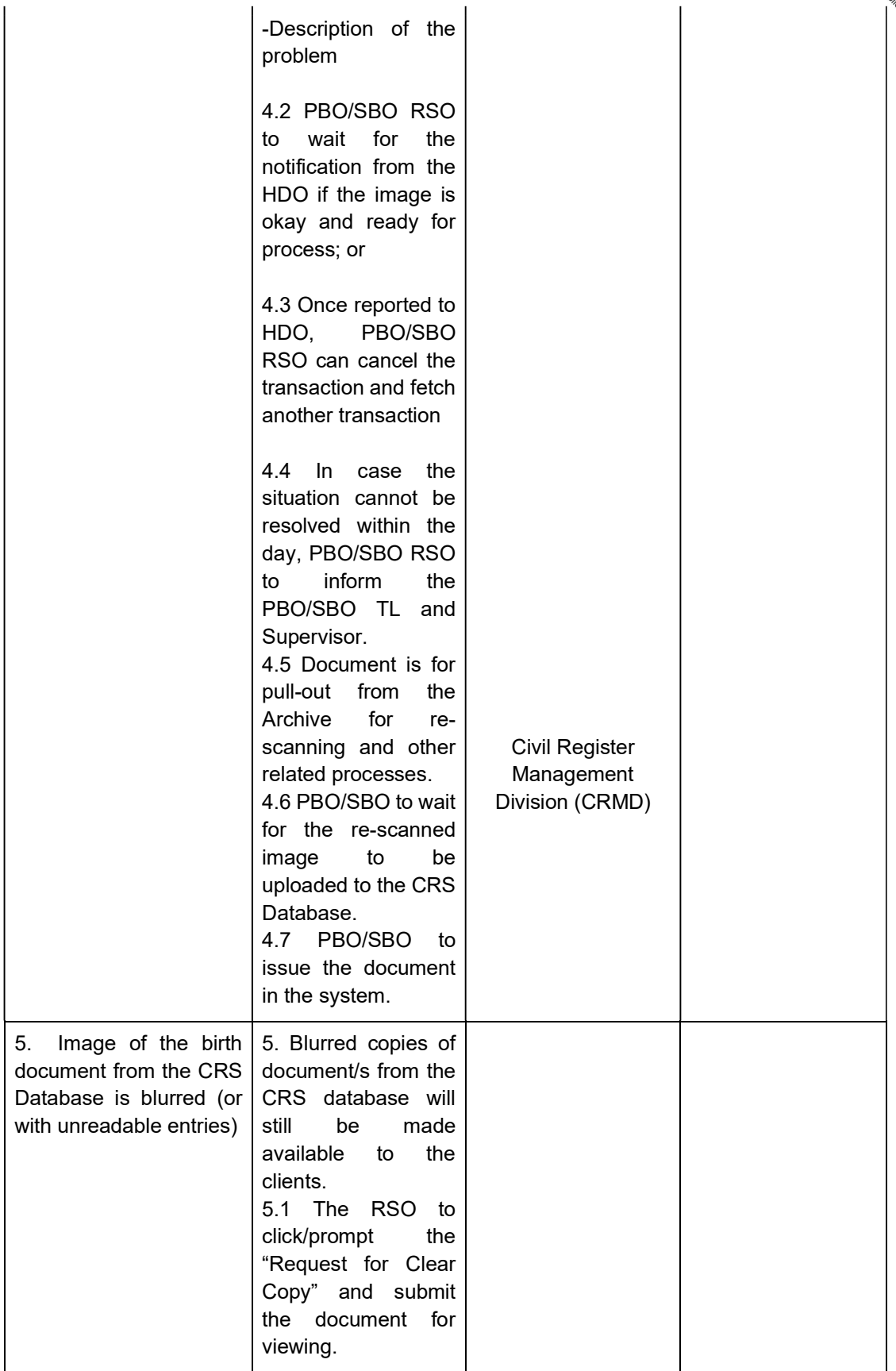

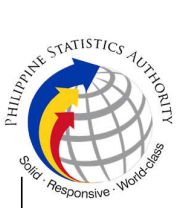

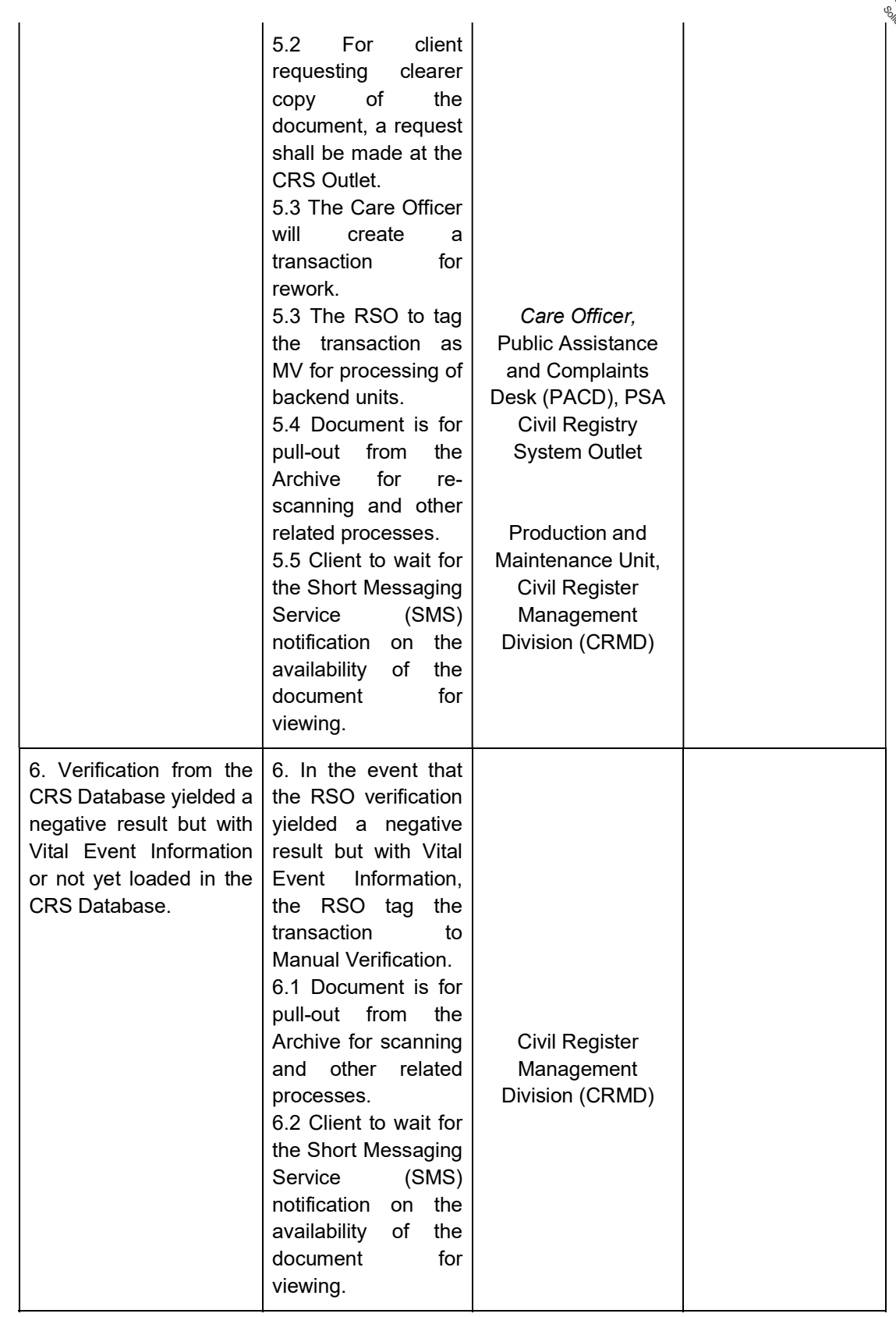

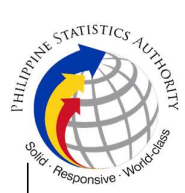

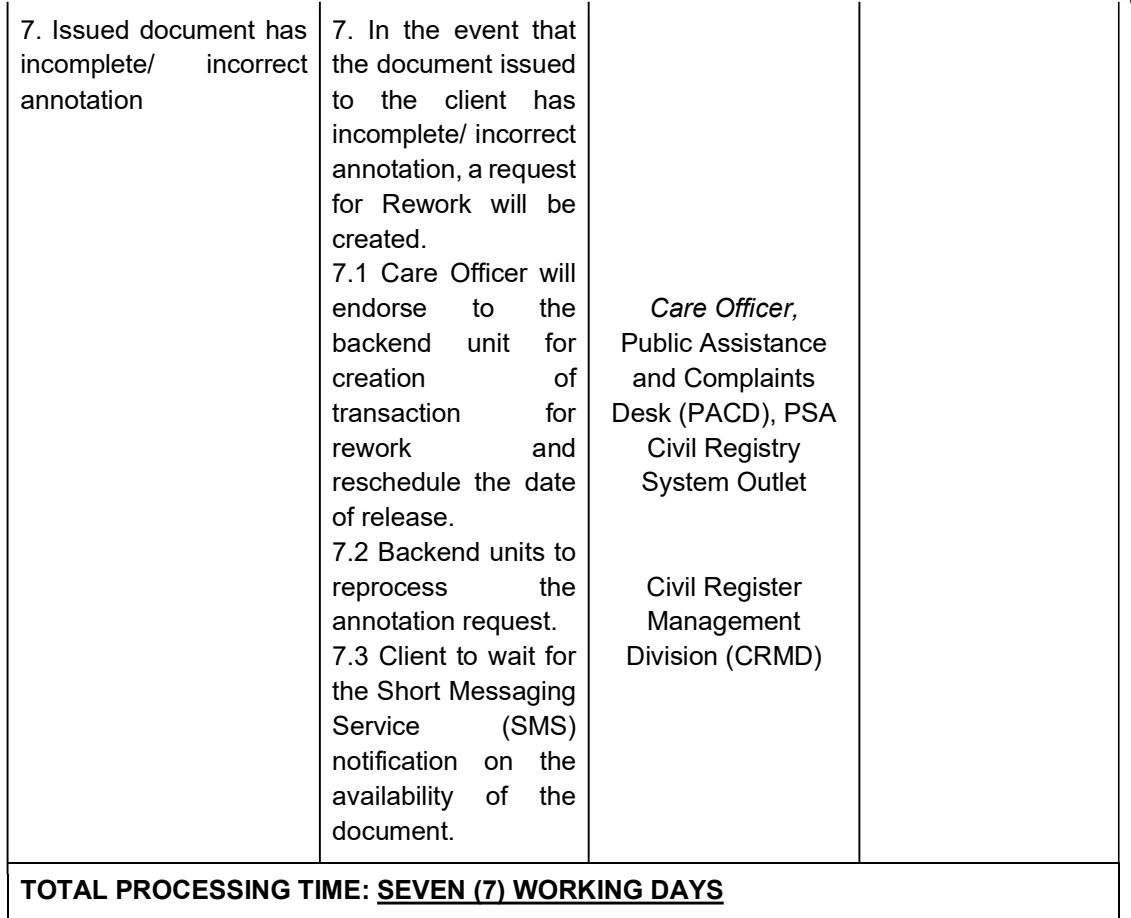